## APRENDIZAJE DE CALIDAD E INNOVACIÓN

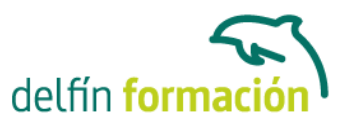

## **AUTOCAD 2011 3D**

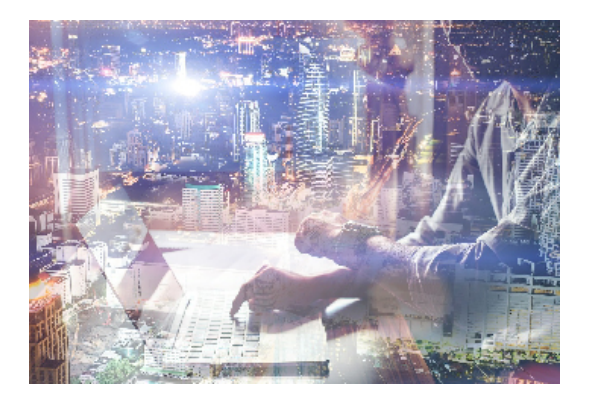

#### **Dirigido a: Objetivos:**

Conozca y aprenda el programa de diseño asistido por ordenador por excelencia: Autocad en su última versión. Su capacidad para el dibujo en 3D y todos los efectos técnicos que le son aplicables irá conociéndolos y manejándolos con soltura conforme vaya profundizando en un curso práctico al máximo. El curso incluye simulaciones del programa real por lo que no es imprescindible tenerlo instalado. Además son numerosas las prácticas" paso a paso" descargables (PDF), así como las explicaciones audiovisuales y los cuestionarios.

### **Contenidos formativos:**

- 1 Trabajo en 3D
- 1.1 Conceptos básicos sobre 3D
- 1.2 Vistas estándar
- 1.3 Vistas isométricas
- 1.4 Definición de un sistema de coordenadas en el espacio 3D
- 1.5 Trabajar con varias Ventanas gráficas
- 1.6 Uso de vistas ortogonales e isométricas
- 1.7 Grupo Vistas
- 1.8 ViewCube
- 1.9 Creación de vistas de cámara
- 1.10 Visualización dinámica
- 1.11 Órbita libre
- 1.12 Órbita continua 3D
- 1.13 Ruedas de navegación
- 1.14 Herramientas de las ruedas de navegación
- 1.15 Encuadre 3D
- 1.16 Zoom 3D
- 1.17 Pivotar
- 1.18 Ajustar distancia
- 1.19 Paseo y vuelo por un dibujo
- 1.20 Pasear o volar por una escena
- 1.21 Planos de delimitación de ajustes 3D
- 1.22 Definir una vista mediante el trípode
- 1.23 Práctica Vistas de piezas

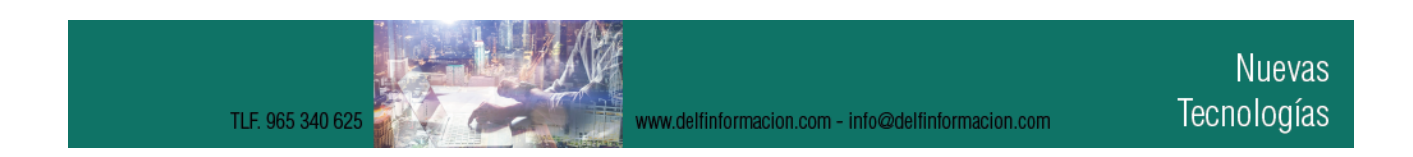

## APRENDIZAJE DE CALIDAD E INNOVACIÓN

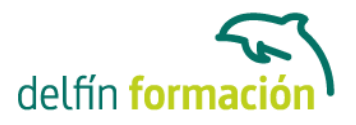

1.24 Cuestionario: Trabajo en 3D

- 2 Creación de modelos 3D
- 2.1 Descripción general del modelado 3D
- 2.2 Creación de mallas
- 2.3 Creación de primitivas de mallas 3D
- 2.4 Creación de mallas a partir de otros objetos
- 2.5 Creación de mallas personalizadas
- 2.6 Creación de mallas mediante conversión
- 2.7 Creación de superficies
- 2.8 Creación de superficies de Procedimiento
- 2.9 Creación de superficies NURBS
- 2.10 Creación de sólidos y superficies a partir de líneas y curvas
- 2.11 Extrusión
- 2.12 Barrido
- 2.13 Solevación
- 2.14 Revolución
- 2.15 Pulsar o tirar de áreas delimitadas
- 2.16 Creación de primitivas de sólidos 3D
- 2.17 Práctica Creación de una mesa
- 2.18 Práctica Suplados
- 2.19 Práctica Construcción de llaves 3D
- 2.20 Práctica Creación de habitación en 3D
- 2.21 Práctica Construcción de un templo
- 2.22 Cuestionario: Creación de modelos 3D
- 3 Modificación de objetos 3D
- 3.1 Información general sobre la modificación de objetos 3D
- 3.2 Uso de gizmos para modificar objetos
- 3.3 Uso de pinzamientos de subobjetos 3D
- 3.4 Uso de pinzamientos para editar sólidos 3D y superficies
- 3.5 Plano de sección
- 3.6 Creación de objetos de sección
- 3.7 Operaciones booleanas con sólidos
- 3.8 Edición de sólidos
- 3.9 Práctica Pieza sólida 3D
- 3.10 Práctica Perspectiva isométrica
- 3.11 Práctica Acotación de sólidos
- 3.12 Cuestionario: Modificación de objetos 3D(1)
- 4 Modificación de objetos 3D II
- 4.1 Edición de superficies
- 4.2 Edición de superficies NURBS

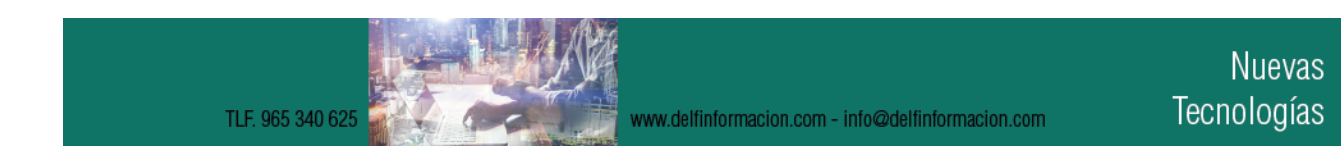

# delfín form

## APRENDIZAJE DE CALIDAD E INNOVACIÓN

- 4.3 Edición de mallas
- 4.4 Adición de pliegues a una malla
- 4.5 Modificación de caras de malla
- 4.6 Creación y cierre de huecos de malla
- 4.7 Práctica Edición de superficies
- 4.8 Práctica Edición de mallas
- 4.9 Cuestionario: Modificación de objetos 3d II
- 5 Representación y modelizado de objetos
- 5.1 Estilos visuales
- 5.2 Introducción al modelizado
- 5.3 Eliminación de superficies ocultas
- 5.4 Configuración de las condiciones de modelizado
- 5.5 Creación de valores predefinidos de modelizado personalizados
- 5.6 Control del entorno de modelizado
- 5.7 Iluminación
- 5.8 Tipo de luces
- 5.9 Uso de sombras
- 5.10 Materiales
- 5.11 Aplicación de materiales
- 5.12 Mapeado
- 5.13 Ajuste de mapas en objetos y caras
- 5.14 Guardado de imágenes modelizadas
- 5.15 ShowMotion
- 5.16 Práctica Renderización de una pieza sólida 3D
- 5.17 Práctica Modelando vistas
- 5.18 Práctica Desarrollo de una salita en 3D
- 5.19 Cuestionario: Representación y modelizado de objetos
- 5.20 Cuestionario: Cuestionario final

**Duración:** 20 Horas

**Fecha Inicio:** -

**Fecha Fin:** -

**Horario:** -

**Lugar Impartición:** Consultar

**Precio:** 140,00€

**Descuentos:** 

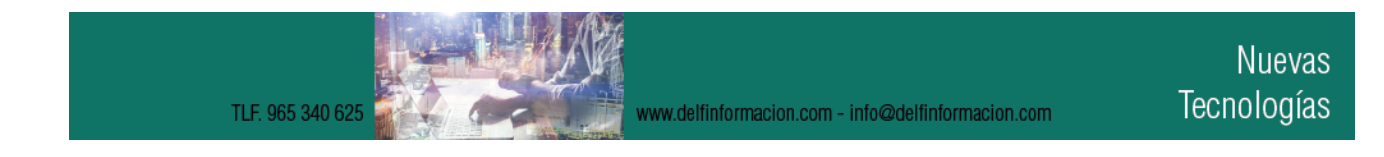

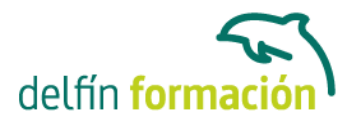

Para Particulares:

- 30% de descuento a desempleados que presenten cartilla del paro en vigor y actualizada
- 30% de descuento a estudiantes (acreditado)

Para Autónomos:

- 15% de descuento a autónomos (acreditado) en el segundo curso o a la segunda persona de la misma empresa para el mismo curso. (Sólo aplicable a autónomos)
- 30% de descuento en la tercera matrícula si se realizan tres cursos dentro del mismo año en Delfín Formación. Siempre que el importe del tercer curso sea igual o inferior al anterior. (Sólo aplicable a autónomos)

Para Empresas:

- 20% de descuento en la tercera matrícula para el mismo curso. (Descuento aplicable sólo a empresas)
- Firmando un contrato anual de formación, otorgamos un bono de formación para el gerente autónomo de un 20%. (Descuento aplicable sólo a empresas)

**\*Los descuentos no son acumulables entre sí.**

**\*Sólo se efectuará el descuento, si se paga la totalidad del curso al inicio del mismo.**

**Tipo de Formación:** -

**Requisitos:** Consultar

**Calendario:** Estamos actualizando el contenido, perdona las molestías.

\* Delfín Formación es una entidad inscrita y acreditada en el registro de Centros y Entidades de Formación Profesional para el Empleo de la Comunidad Valenciana.

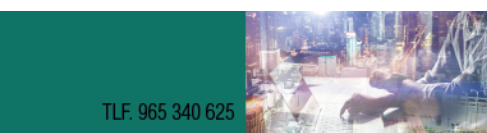